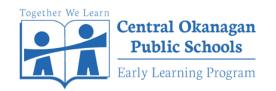

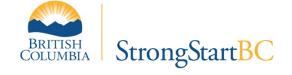

# **StrongStart Registration Instructions**

### **STEP 1:**

Log on to the registration website: <a href="https://enrollment.sd23.bc.ca/">https://enrollment.sd23.bc.ca/</a>

Complete your **PARENT ACCOUNT** information, check the box to confirm your information, click "**CREATE ACCOUNT**"

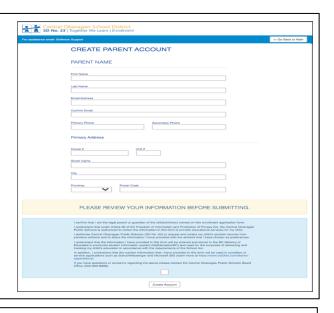

### STEP 2:

You will be at the **ACCOUNT CONFIRMATION** page. An <u>email</u> will be sent to the address you entered with a link to begin the regisration process.

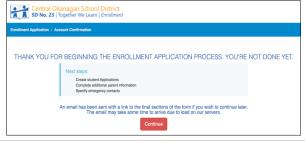

#### **STEP 3:**

Open the email from "Central Okanagan School District Enrollment" where you will receive an Application ID number and a log-in link. Please select "LOGIN HERE" to start the StrongStart registration.

Your application must be completed and <u>all</u> required documentation must be provided to your first choice school by the date on the email. Documentation required will be:

- **Student Identification** (Birth Certificate <u>OR</u> Canadian Passport <u>OR</u> other government issued proof of age and citizenship)
- Proof of Parental BC Residency photocopy of parent/guardian BC Driver's License <u>AND</u> photocopy guardian BC Care Card.
- Proof of Address (documents with name and address of parent/guardian) - copy of rental agreement <u>OR</u> house purchase agreement <u>OR</u> home utility bill

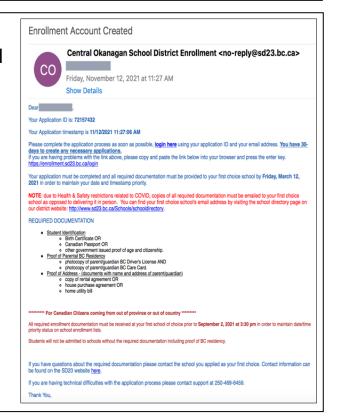

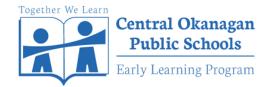

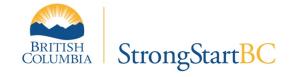

# **StrongStart Registration Instructions**

### STEP 4:

Enter your email address and Application ID

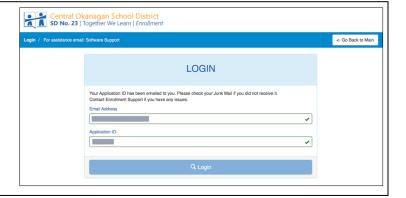

## **STEP 4:**

You will be directed to the "ADD STUDENT" page. Please complete all the fields.

For StrongStart registration, you will select "SS" under the "Going in Grade" tab. It is found at the bottom, under 12.

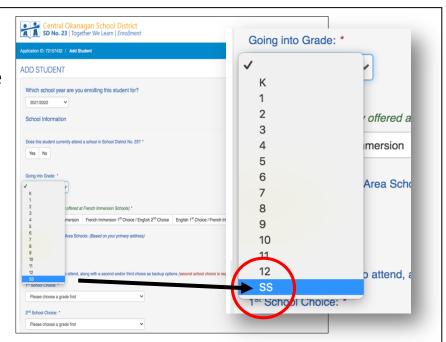

### **STEP 5:**

You will be asked to choose <u>3 schools</u> where you'd like to attend StrongStart.

This will ensure your registration is received at your choice of schools.

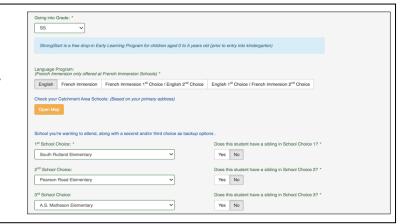

#### STEP 6:

Once your registration is complete, select "AGREE" and "SAVE"